## Setting Up Your Computer

安装计算机|安裝電腦|コンピュータのセットアップ|컴퓨터 설치

**A** CAUTION:

Before you set up and operate your Dell™ computer, see the safety instructions in the *Product Information* Guide. See your Owner's Manual for a complete list of features.

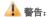

安装和操作您的 Dell™ 计算机之 前,请参阅《产品信息指南》中 的安全说明。有关完整的功能列 表,请参阅《用户手册》。

### ▲ 警告:

安裝和操作 Dell™ 電腦前,請參 考「產品資訊指南」中的安全說明。參閱您「擁有者手冊」中 以得到一完整功能清單的相關 訊息。

### ▲ 警告:

Dell™ コンピュータをセットアップ してお使いになる前に、『製品情報 ガイド』にある安全についての注意 事項を読んで、その手順に従ってく ださい。詳細な機能の一覧について は『オーナーズマニュアル』を参照 してください。

### 🔔 주의:

Dell™컴퓨터를 설치하여 작동시키기 전에, [제품 정보 안내]의 안전 지침을 읽고 따르십시오. 모든 기능에 대해 [소유자 설명 *서*]를 참조하십시오.

### Connect the monitor using EITHER the white DVI cable or the blue VGA cable (DO NOT use both cables)

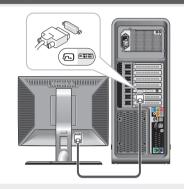

OR 或 または 또는

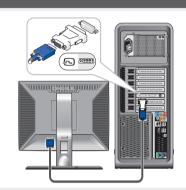

 $\begin{tabular}{ll} \textbf{NOTE:} If your system or monitor support a HDMI or DisplayPort, see the monitor setup diagram for connections. \\ \end{tabular}$ 

注: 如果您的系统或显示器支持 HDMI 或 DisplayPort, 请参阅显示器连

註:如果您的系統或顯示器支援—  $\mathrm{HDMI}$  亦或是 DisplayPort,關於連線相關訊息,請參閱顯示器安裝圖表。

メモ:お使いのシステムかモニタが HDMI または DisplayPort をサポートする 場合、接続のモニタセットアップ図を参照してください。

주: 사용자의 시스템이나 모니터가 HDMI 또는 DisplayPort 를 지원하는 경우, 연결을 위해 모니터 설치 도표를 참조하십시오.

### Connect the keyboard and mouse

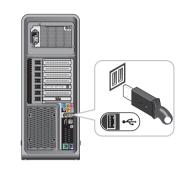

连接键盘和鼠标 連接鍵盤與滑鼠 キーボードとマウスを接続します 키보드 및 마우스 연결

使用白色 DVI 电缆或蓝色 VGA 电缆连接显示器(请勿同时使用两者) 如欲連接顯示器,請使用一白色 DVI 連接線亦或是藍色 VGA 連接線(請不要使用兩條連接線)

白色の DVI ケーブルまたは青色の VGA ケーブルのどちらかを使用してモニタを接続します(両方のケーブルを使用しないでください) 흰색 DVI 케이블 또는 청색 VGA 케이블을 모니터에 연결하십시오(두 케이블을 함께 사용하지 마십시오)

### Connect the network (cable not included)

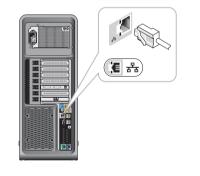

连接网络(电缆未包括) 連接網路(不包括連接線) ネットワークを接続します(ケーブルは同梱さ 네트워크 연결 (케이블 포함 안 됨)

### Connect the modem (optional) (cable not included)

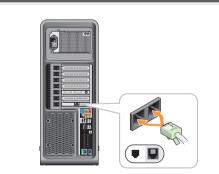

连接调制解调器 (可选) (未包括电缆) 連接數據機 (可選的)(不包括連接線) オプションでモデムを接続します(ケーブル は同梱されていません 모뎀 연결 (옵션) (케이블 포함 안 됨)

### Connect the power cables

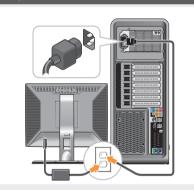

连接电源电缆 電源ケーブルを接続します 전원 케이블 연결

### Press the power buttons

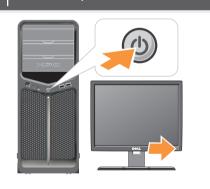

按电源按钮 按下電源按鈕 電源ボタンを押します 전원 단추 누르기

### About Your Computer | 关于您的计算机 | 關於您的電腦 | お使いのコンピュータについて | 컴퓨터 정보

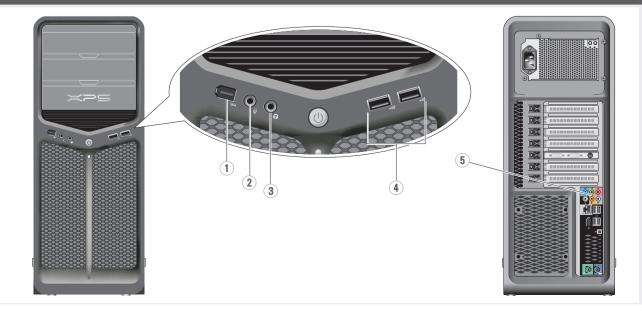

- 1. IEEE 1394 connector
- 2. Microphone connector 3. Headphone connector
- 4. USB 2.0 connectors (2)
- 5. Speaker connectors
- 1. IEEE 1394 连接器
- 2. 麦克风连接器 3. 耳机连接器
- 4. USB 2.0 连接器 (2)
- 5. 扬声器连接器
- 1. IEEE 1394 連接器
- 2. 麥克風連接器 3. 耳機連接器
- 4. USB 2.0 連接器 (2)
- 5. 喇叭連接器
- 1. IEEE 1394 コネクタ 2. マイクコネクタ
- 3. ヘッドフォンコネクタ
- 5. スピーカコネクタ
- 4. USB 2.0 コネクタ (2)
- 1. IEEE 1394 커넥터
- 2. 마이크로폰 커넥터
- 3. 헤드폰 커넥터
- 4. USB 2.0 커넥터 (2) 5. 스피커 커넥터

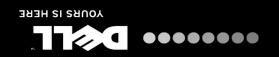

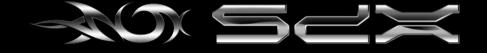

体算状的数置级 翻審的歌式组 ででペイッサのターエ当く口 大学 日平店

# Dell" XPS" 630; setting up your computer

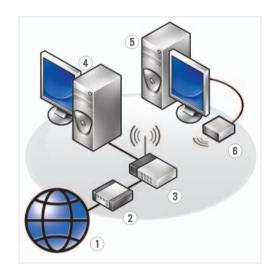

### Wireless Network (Optional)

- 1. Internet service
- cable or DSL modem
  wireless router
- 4. desktop computer with network adapter
- 5. desktop computer with USB wireless adapter
- 6. USB wireless adapter

See your computer or router documentation for more information about how to set up and use your wireless network.

### 无线网络 (可选)

- 1. 互联网服务
- 2. 电缆或 DSL 调制解调
- 3. 无线路由器 4. 带有网络适配器的台
- 式计算机
- 5. 带有 USB 无线适配器 的台式计算机
- 的百式订算机 6. USB 无线适配器

有关如何安装和使用您 的无线网络的详细信 息,请参阅您的计算机 或路由器说明文件。

### 無線網路(可選的)

1. 網路服務

上型雷腦

- 2. 連接線或 DSL modem 3. 無線路由器
- 4. 隨附網路配接器的桌
- 5. 隨附 USB 無線配接器 的桌上型電腦
- 6. USB 無線配接器

更多關於如何在您的電 腦或路由器上設定與使 用您的無線網路資訊, 請參閱說明文件。

### ワイヤレスネットワーク (オプション)

- 1. インターネットサー ビス
- 2. ケーブルまたは DSL モ
- デム
- 3. ワイヤレスルーター
- 4. ネットワークアダプタ
- 4. ネットワークアタフタ 搭載デスクトップコン ピュータ
- 5. USB ワイヤレスアダプ タ搭載デスクトップ コンピュータ
- 6. USB ワイヤレスアダ プタ

ワイヤレスネットワーク のセットアップと使用方 法についての詳細は、お 使いのコンピュータまた はルーターのマニュアル を参照してください。

### 무선 네트워크 (옵션)

- 1. 인터넷 서비스
- 2. 케이블 또는 DSL 모 뎀
- 3. 무선 라우터
- 4. 네트워크 어댑터가
- 장착된 데스크탑 컴 퓨터
- 5. USB 무선 어댑터가 장착된 데스크탑 컴 퓨터
- 6. USB 무선 어댑터

무선 네트워크를 설치 하고 사용하는 방법에 관한 자세한 사항은 컴퓨터나 라우터 설명 서를 참조하십시오.

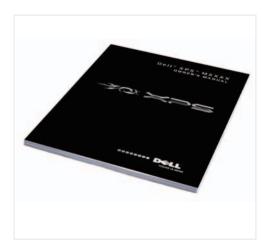

### Finding Answers

See your *Owner's Manual* for more information about using your computer.

If you do not have a printer copy of the *Owner's Manual*, click the **Documentation and Support** icon on the desktop or go to **support.dell.com**.

### 查找解决方案

有关使用计算机的详细 信息,请参阅您的《用 户手册》。

如果您没有《用户手册》的印本,您可以通过单击桌面上的 Documentation and Support (说明文件和支持)图标或到support.dell.com来查看其在线版本。

### 查找答案

參閱您的「*擁有者手* 冊」更多有關於使用您 的電腦的相關資訊。

如果您沒有一份「擁有者手冊」的備份, 請單按在桌面上的說 明 Documentation and Support (文件與支 援)圖示或請至 support. dell.com。

### 解決方法の検索

お使いのコンピュータの 使用方法についての詳細 は、『オーナーズマニュ アル』を参照してくだ

『オーナーズマニュアル』の印刷物をお持ちでない場合は、デスクトップの Documentation and Support (マニュアルとサポート)アイコンをクリックして参照するか、

**support.jp.dell.com** ヘア クセスしてください。

### 답변 찾기

컴퓨터 사용에 관한 자세한 정보는 [소유 자 설명서]를 참조하 십시오.

[소유자 설명세]의 사본이 없으면, 데스크 탑의 Documentation and Support (설명서 및 지원) 아이콘을 클릭 하거나 support.dell.com 을 방문하십시오.

Printed in China. 中国印刷。 中國印製。 중국에서 인쇄. Printed on Recycled Paper.

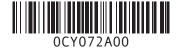

Information in this document is subject to change without notice.

© 2007 Dell Inc. All rights reserved.

Reproduction in any manner whatsoever without the written permission of Dell Inc. is strictly forbidden.

Dell, the DELL logo, XPS, and Yours is Here are trademarks of Dell Inc. Dell disclaims proprietary interest in the marks and names of others.

lovember 2007

本说明文件中的信息如有更改,恕 不另行通知。

© 2007 Dell Inc. 版权所有,棚印必究。

未经 Dell Inc. 书面许可,严禁以任何 方式进行复制。 Dell、DELL 徽标、XPS 和 Yours is Here 是 Dell Inc. 的商标。Dell 对其它公司的 标记和名称不拥有任何专有权益。

2007年11月

本文件中的内容若有更改恕不另

© 2007 Dell Inc. 版權所有,翻印

未經 Dell Inc. 的書面許可,不得以任何形式進行複製。

Dell、DELL 徽標、XPS 與 Yours is Here 與是 Dell Inc. 的商標。Dell Inc. 對不 屬於自己的標誌和名稱不擁有任何 專有權益。

2007年11月

この文書の情報は、事前の通知なく変更され ることがあります。

© 2007 すべての著作権は Dell Inc. に あります

Dell Inc. の書面による許可のない複写は、 いかなる形態においても厳重に禁じられ。

Dell、DELL のロゴ、XPS、および Yours is Here は Dell Inc. の商標です。他社の商標や 会社名は、一切 Dell Inc. に帰属するもので はありません。

2007年11月

이 설명서의 정보는 별도의 통보없 이 변경될 수 있습니다.

© 2007 Dell Inc. 저작권 본사 소유.

Dell Inc. 의 서면 승인 없이 어떠한 경우에도 무단 복제하는 것을 엄격 히 금합니다.

Dell, DELL 로고, XPS, 및 Yours is Here 는 Dell Inc. 의 상표입니다. Dell 은 타회 사의 상표나 이름에 있어서 소유권 을 주장하지 않습니다.

2007 년 11 월